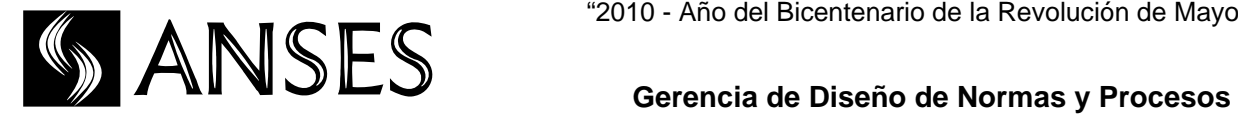

# **Cierre de Fondo Compensador**

# *¿Qué es SUAF?*

SUAF es el Sistema de liquidación y pago de Asignaciones Familiares. A través de él, ANSES liquida en forma directa a los trabajadores en relación de dependencia de empresas privadas, las Asignaciones Familiares a las que tienen derecho y las pone al pago en la Cuenta Sueldo o a través de la red bancaria o de Correo.

*¿Qué Asignaciones Familiares se liquidan bajo este Sistema?* 

- $\checkmark$  Prenatal
- $\checkmark$  Maternidad
- $\checkmark$  Maternidad Down
- $\checkmark$  Hijo
- $\checkmark$  Hijo con Discapacidad
- $\checkmark$  Ayuda Escolar Anual

*¿Quiénes no ingresan al SUAF?* 

- $\checkmark$  Organismos Públicos
- $\checkmark$  Colegios Privados (personal docente y no docente)
- Personal docente de Universidades Privadas

*¿Qué sucede con aquellas empresas que con posterioridad al 30/06/2010 se dan de alta como empleadoras al SUAF?* 

Las empresas que se dan de alta en AFIP como empleadoras, ingresarán directamente al SUAF.

# *¿Cómo sabe una Empresa que está incorporada al SUAF?*

Consultando en la página Web de ANSES: www.anses.gob.ar, en la Autopista de Servicios - Servicios Corporativos - Empresas Incorporadas a SUAF. Allí, debe ingresar el número de CUIT de la Empresa y el código que le muestra la imagen. Si la empresa se encuentra incorporada, le indicará el devengado a partir del cual ANSES comenzará a liquidar las Asignaciones **Familiares.** Familiares.

Esta página se actualiza diariamente, por lo que se recomienda ingresar periódicamente.

*¿Si llegado el 30/06/2010, una empresa privada que se encontraba en el Sistema de Fondo Compensador no figurara habilitada en SUAF, qué es lo que debe hacer?* 

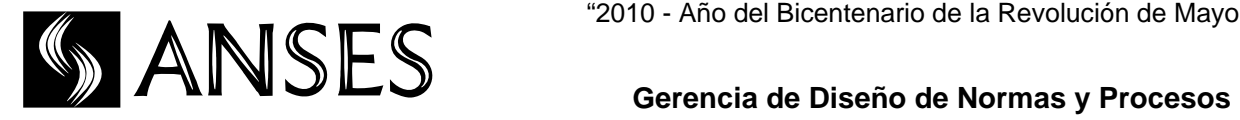

Seguramente ANSES no la incorporó en forma automática por encontrarse la misma declarada ante AFIP con alguna actividad y/o forma jurídica incompatible o sin el alta como empleadora, por lo que se recomienda verificar ante AFIP esta situación.

*¿Cuáles son las obligaciones que tiene el empleador al incorporarse al SUAF?* 

- $\checkmark$  Transmitir a través del Programa de Simplificación Registral (PSR) de la Administración Federal de Ingresos Públicos (AFIP), toda la información relacionada con los datos del trabajador y sus vínculos familiares y mantener actualizadas todas sus novedades y las de su grupo familiar. Lo mismo debe hacer con todo nuevo empleado que ingrese a la empresa. La documentación que respalde la información transmitida debe obrar en el legajo del trabajador, en la empresa, y podrá ser requerida toda vez que ANSES lo considere necesario.
- $\checkmark$  Notificar a todos los trabajadores –tengan o no cargas de familia-, dentro de los diez (10) días hábiles de su incorporación al SUAF, las normas que rigen el Régimen de Asignaciones Familiares, mediante el Formulario PS.2.61 "Notificación del Régimen de Asignaciones Familiares - SUAF". Igual acción deberán realizar cada vez que ingrese un nuevo trabajador a la empresa y el plazo para realizarla será de diez (10) días hábiles desde su ingreso a la empresa. Esta notificación se realiza por duplicado, una copia íntegra se entrega al empleado y otra debe obrar en el legajo del trabajador, en la empresa, y podrá ser requerida por ANSES toda vez que lo considere necesario.
- $\checkmark$  Si cuenta con trabajadoras que estén gozando de su Licencia por Maternidad o Maternidad Down o que la inician en el mes de su incorporación al SUAF, **deben continuar liquidando o comenzar a liquidar –según corresponda- la Asignación por Maternidad/Maternidad Down y todas las Asignaciones a las que tengan derecho esas trabajadoras hasta la finalización de sus licencias respectivas (sólo para estas trabajadoras AFIP les permitirá continuar compensando las Asignaciones Familiares durante la vigencia de las Licencias por Maternidad/Maternidad Down).** Para ello, el empleador debe presentar en cualquier Unidad de Atención de ANSES, dentro del mes de incorporación al SUAF, una nota, con carácter de Declaración Jurada donde informe:
	- o CUIT de la Empresa
	- o Razón Social
	- o CUIL de la Trabajadora
	- o Apellido/s y Nombre/s de la Trabajadora
	- o Tipo de Licencia (Maternidad o Maternidad Down) que se encuentra gozando o debe iniciar la trabajadora
	- o Períodos y montos ya abonados.
	- o Períodos y montos a abonar (desde ese mes de incorporación en adelante).
- $\checkmark$  Si venía abonando la Asignación Familiar por Prenatal hasta el mes inmediato anterior al de la incorporación al SUAF a un trabajador o a una trabajadora (sólo en el caso en que la Licencia por Maternidad inicie en un mes posterior al de la incorporación al SUAF), deberá presentar por cada uno de ellos, ante cualquier Unidad de Atención de ANSES, el Formulario PS.2.55 "Novedades Unificadas –

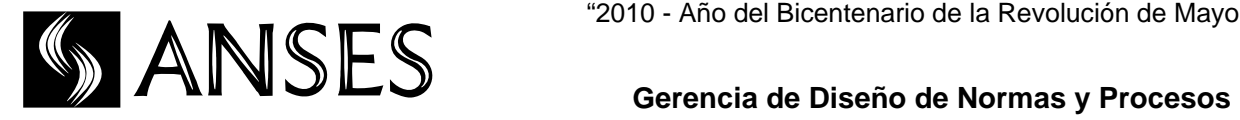

SUAF" efectuando la cumplimentación de los Rubros 1, 2 y 3. En el Rubro 4 deberá consignar las cuotas del prenatal abonado hasta el mes anterior a la incorporación y NO deberá cumplimentar el Rubro 6 sino que deberá adjuntar al Formulario copia del certificado médico, debidamente autenticado -certificando que es copia fiel del original- con el cual haya abonado la Asignación Familiar por Prenatal mientras se encontraba en el Sistema de Fondo Compensador. En el Rubro 10 deberán consignarse las firmas del titular, la del otro padre o madre –esta última de corresponder- y la de la empresa. Se aclara que estas firmas no necesitan certificación.

- $\checkmark$  Si la empresa contara con un Oficio Judicial (Embargo a un trabajador) ordenando el depósito de Asignaciones Familiares a un tercero, deberá presentar ante ANSES copia de dicho oficio autenticada por el Empleador, que es copia fiel del original, el que debe contener:
	- o Nombre/s y Apellido/s, CUIL o Documento Nacional de Identidad del Embargante.
	- o Nombre/s y Apellido/s, CUIL o Documento Nacional de Identidad del Embargado
	- o Nombre/s y Apellido/s, CUIL o Documento Nacional de Identidad del/los relacionado/s por el/los cual/es se libra el Oficio Judicial.
	- o Fecha de Oficio (fecha de emisión del Oficio Judicial).
	- o Fecha de Sentencia (no es obligatorio).
	- o Período Desde (fecha a partir de la cual debe hacerse efectivo el Depósito Judicial).
	- o Jurisdicción, Juzgado, Carátula –Autos-, Nombre y Apellido del Juez o Secretario del Juzgado interviniente.
	- o Medio de Pago del Embargante: CBU, Cuenta Judicial o Boca de Pago.
	- o Firma del Juez o Secretario del Juzgado interviniente.

*¿Cuáles son las obligaciones que tiene el trabajador de una empresa incorporada al SUAF?* 

- $\checkmark$  Notificarse acerca de las normas que rigen el régimen de Asignaciones Familiares a través del Formulario PS.2.61 "Notificación del Régimen de Asignaciones Familiares - SUAF", quedándose con una copia íntegra debidamente conformada por ambas partes (empleador y trabajador).
- $\checkmark$  Declararle al empleador todos sus datos y los de su familia, entregándole original y copia de la documentación de respaldo (documentos y Actas/Partidas de Nacimiento/Matrimonio, etc.). El empleador, autenticará las copias, colocará sello fechador de recepción en la documentación recibida y devolverá los originales al trabajador. Esto es fundamental para que el empleador pueda transmitir las novedades de ese trabajador a través del Programa de Simplificación Registral (PSR) de la Administración Federal de Ingresos Públicos (AFIP), en caso de no encontrarse registradas.
- Presentar **en tiempo y en forma** ante cualquier Unidad de Atención de ANSES (UDAI), los Formularios:

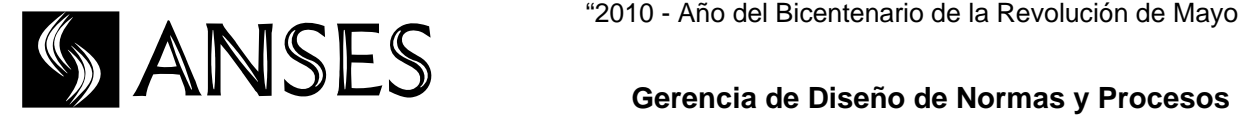

- o PS.2.3 "DDJJ Solicitud de Autorización de Pago de Asignaciones Familiares por Discapacidad" para la tramitación de la Autorización por Hijo con Discapacidad. Si el discapacitado ya cuenta con Autorización emitida por ANSES y está vigente, no es necesario tramitar una nueva.
- o PS.2.51 "DDJJ Solicitud Asignación Familiar por Ayuda Escolar Anual SUAF" para la tramitación de la Asignación Familiar por Ayuda Escolar Anual. Este Formulario debe presentarse si la Asignación no es liquidada en forma automática por ANSES.
- o PS.2.53 "DDJJ Renuncia-Revocación de Renuncia al cobro de AAFF SUAF" para renunciar al cobro de las Asignaciones Familiares –por encontrarse el otro progenitor en un régimen más beneficioso u otro régimen- ó para revocar una renuncia ya efectuada.
- o PS2.55 "Novedades Unificadas SUAF" para la tramitación de la Asignación Familiar por Prenatal.
- o PS.2.55 "Novedades Unificadas SUAF" para la tramitación de la Asignación Familiar por Maternidad.
- o PS.2.55 "Novedades Unificadas SUAF" para la tramitación de la Asignación Familiar por Maternidad Down.
- o PS.2.55 "Novedades Unificadas SUAF" para la designación de un Apoderado, es decir para que otra persona pueda presentarse al banco a percibir las Asignaciones Familiares por cuenta y orden del titular. No puede designarse Apoderado cuando el medio de pago asignado es una CBU.
- o PS.2.57 "Nota de Reclamo SUAF" para tramitar cualquier reclamo vinculado con la liquidación de Asignaciones Familiares. Cuando el reclamo fuera por la Asignación Familiar por Hijo y/o Hijo con Discapacidad el trabajador podrá acceder a una retroactividad máxima de 2 años contados desde la fecha de reclamo formal, según corresponda.

En el Formulario PS.2.61 "Notificación del Régimen de Asignaciones Familiares – SUAF" se encuentran los plazos en que deben presentarse ante ANSES los Formularios detallados precedentemente.

# **Cualquiera de ellos puede ser presentado por otra persona que no sea el titular, pero en ese caso, debe completarse el Rubro "Representante" obrante en cada Formulario.**

*¿En dónde se le depositarán los montos de las Asignaciones Familiares a los trabajadores de las empresas que se están incorporando actualmente?* 

- En la CBU informada por el Empleador a través del Programa de Simplificación Registral (PSR).
- Si el empleador no hubiera informado una CBU se elegirá el Banco más cercano al domicilio de explotación del trabajador, declarado por el empleador ante AFIP. En este caso, el pago se realizará al trabajador contra presentación de su DNI, por ventanilla, en el lugar de pago asignado por ANSES.
- $\checkmark$  Si no contara con ninguna de las opciones detalladas precedentemente, ANSES asignará como medio de pago al Correo Argentino. En este caso, el pago se realizará

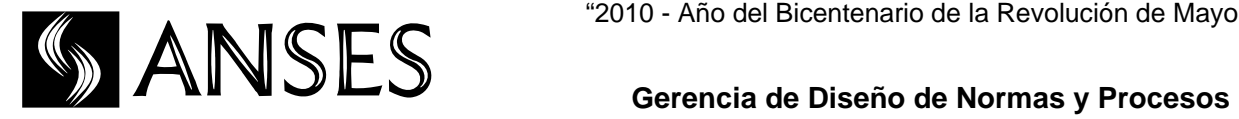

al trabajador contra presentación de su DNI, en la sucursal de Correo Argentino más cercana a su domicilio.

Cabe aclarar que una vez incorporada la empresa al SUAF, si ingresara un nuevo trabajador, el medio de pago no se le asignará conforme a las pautas establecidas en el presente ítem sino que deberá declarar su medio de pago ante cualquier Unidad de Atención de ANSES o a través de la página web de ANSES, para lo cual deberá contar previamente con su Clave de la Seguridad Social. Ocurre lo mismo en el caso en que la incorporación de la empresa al SUAF se produzca debido al Alta como Empleador ante AFIP.

*¿Cómo puede enterarse el trabajador cuál fue el medio de pago asignado por ANSES?* 

En el siguiente link:

http://www.anses.gob.ar/autopista/servicios/jubilados/donde\_cobro/donde\_cobro.php

*¿El trabador puede modificar el medio de pago asignado por ANSES?* 

Sí, una vez que el trabajador cobre por primera vez en el medio de pago oportunamente asignado, podrá modificarlo, para lo cual deberá presentarse ante cualquier Oficina de Atención al Público de ANSES con:

- $\checkmark$  Si la elección efectuada es una Boca de Pago/Sucursal de Correo deberán presentar una Nota con carácter de Declaración Jurada donde conste Apellido/s y Nombre/s, CUIL, Provincia, Localidad o Código Postal del lugar de cobro elegido.
- $\checkmark$  Si optaran por una cuenta bancaria propia o cuenta sueldo deberán presentar una Nota con carácter de Declaración Jurada donde conste Apellido/s y Nombre/s y Número de CUIL, adjuntando Constancia emitida por el Banco o copia del Extracto Bancario del que surja CUIL o DNI, Apellido/s y Nombre/s y número de CBU correspondiente.
- $\checkmark$  También puede realizar la modificación de su Medio de Pago, ingresando en la Autopista de Servicios de la página Web de ANSES en Trabajadores en Actividad - Medio de Pago SUAF, para lo cual deberá contar previamente con su Clave de la Seguridad Social.